# introduction

Alcatel would like to thank you for purchasing this mobile.

Your telephone is compact and light and incorporates the latest technology in order to meet the most exacting demands. It offers you the added benefit of an interactive personal diary and is easy and enjoyable to use.

To allow you to better organise your professional and leisure-time activities, it has an organiser called diary that can be synchronised with your computer. Thanks to your phone's high-speed GPRS modem, you can exchange data, connect to the Internet, send e-mails and faxes from your computer or your diary. And its infrared port allows you to be connected easily without wires.

In addition to its advanced features, its enlarged screen provides you with a graphic user interface for viewing your short messages at a glance. You can send multimedia messages that include pictures and melodies and you can download polyphonic ringtones or have fun with exciting and entertaining games.

## PC Software package

#### Personalising your mobile phone

Your software package includes a graphic and music studio that allows you to design your own picture, compose original melodies and create personalised background screens. For example, you can convert a digital photo to screen saver format and transfer it to your phone. This gives your phone a personal touch.

#### Synchronising your personal information

Your phone's diary can be synchronised with your PC's personal information management software so that your diary, your contact files and your "to do" lists are always completely up-to-date.

#### Exchanging your data

By using your phone's high-speed GPRS modem feature, you can send and receive data from your PC and even surf your favourite "Web" sites. With this software, exchanging e-mails, faxes or files, couldn't be easier. You can also send short messages (SMS) and manage your SIM card directory.

#### Finding additional information

In addition to a variety of applications, the software package provides you with additional information on your phone, its accessories and its instructions. Moreover, it gives you access to a range of services such as on-line sales, after-sales support and allows you to download software updates directly from the Alcatel Web site.

- Your PC and your mobile phone can communicate with each other via an infrared connection. If your PC is not equipped with an appropriate port, you can obtain a PC connection accessory (www.alcatel.com).
- The software package may not be available on your phone model or in your language. The list of compatible applications and operating systems, as well as the minimal technical requirements, are indicated on the CD-ROM jacket.

# table of contents

| introduction and PC software package1 |                 |                              |    |  |
|---------------------------------------|-----------------|------------------------------|----|--|
| saf                                   | safety and use6 |                              |    |  |
| gei                                   | neral i         | information                  | 10 |  |
| 1.                                    | your            | mobile                       | 11 |  |
|                                       | 1.1             | Keys                         | 12 |  |
|                                       | 1.2             | Icons                        |    |  |
| 2.                                    | getti           | ng started                   | 14 |  |
|                                       | 2.1             | Set-up                       | 14 |  |
|                                       | 2.2             | Switching your telephone on  | 16 |  |
|                                       | 2.3             | Switching your telephone off | 16 |  |
| 3.                                    | calls           |                              | 17 |  |
|                                       | 3.1             | Making a call                | 17 |  |
|                                       | 3.2             | Calling your voice mail      | 18 |  |
|                                       | 3.3             | Receiving a call             | 18 |  |
|                                       | 3.4             | During the call              | 19 |  |
|                                       | 3.5             | Conference calls             | 21 |  |
|                                       | 3.6             | Double line                  | 21 |  |
|                                       |                 |                              |    |  |

| 4. | call | memory                                      | 22 |
|----|------|---------------------------------------------|----|
|    | 4.1  | Consulting the call memory and calling back | 22 |
|    | 4.2. | Available options                           |    |
| 5. | men  | u                                           | 23 |
| 6. |      | ctory                                       |    |
|    | 6.1  | Consulting your directory                   |    |
|    | 6.2  |                                             |    |
|    | 6.3  | Available options                           |    |
|    | 6.4  | Creating a new directory                    |    |
|    | 6.5  | Classifying files                           | 3  |
|    | 6.6  | Using voice recognition                     |    |
|    | 6.7  | Linking a ringtone to a directory           | 32 |
|    | 6.8  | Linking a picture to a file                 |    |
|    |      |                                             |    |

| _  |       |                          |    |
|----|-------|--------------------------|----|
| 7. | mess  | sages                    | 33 |
|    | 7. I  | Consulting your messages | 33 |
|    | 7.2   | Composing a message      | 35 |
|    | 7.3   | Sending a message        | 38 |
|    | 7.4   | Parameters               |    |
| 8. | diary | J                        | 41 |
|    | 8.1   | Consulting your diary    | 41 |
|    | 8.2   | Creating an appointment  |    |
|    | 8.3   | Setting an alarm         |    |
|    | 8.4   | Creating a task          | 43 |
|    | 8.5   | Available options        | 44 |
|    | 8.6   | Configuring the diary    |    |
|    | 8.7   | More about your diary    | 45 |
| 9. | my s  | setup                    | 46 |
|    | 9. Ī  | Sounds                   |    |
|    | 9.2   | Main screen              | 47 |
|    | 9.3   | ON/OFF screens           | 48 |
|    | 9.4   | Loaded data              | 48 |

|    | 9.5          | Zoom                   | 48       |
|----|--------------|------------------------|----------|
|    | 9.6          | Customising the keypad | 49       |
|    | 9.7          | Personal key           | 49       |
|    | 9.8          | Voice commands         | 50       |
|    | 9.9          | Composing a melody     | 51       |
|    | 9.10         | Picture maker          | 52       |
|    | 9.11         | Displaying the menu    | 53       |
|    | 9.12         | My numbers             | 44       |
|    | 9.13         | Landscape mode         | 54       |
| 0. | tools        |                        | 55       |
|    | 10.1         | Converter              | 55       |
|    | 10.2         | Calculator             | 56       |
|    | 10.3         | Alarms                 | 57       |
|    | 10.4         | Clock                  | 58       |
|    | 10.5         | Voice memo             | 58       |
|    |              |                        |          |
|    | 10.6         | Settings               |          |
|    | 10.6<br>10.7 | Settings               | 59       |
|    |              | •                      | 59<br>68 |

| 1 1. ev           | ver                 | ıts                          | 78 |
|-------------------|---------------------|------------------------------|----|
| 12. W             | JAP                 |                              | 79 |
|                   |                     | Accessing WAP services       |    |
|                   |                     | Available options            |    |
| 12                | 2.3                 | Programming your access      | 8  |
| 12                | 2.4                 | Direct access/profile access | 82 |
| 13. cl            | har                 | acters and symbols table     | 8  |
| 14. warranty84    |                     |                              | 84 |
| 15. accessories80 |                     |                              |    |
| 16. tr            | 16. troubleshooting |                              |    |

# safety and use

We recommend that you read this chapter carefully before using your phone. The manufacturer disclaims any liability for damage which may result as a consequence of improper use or use contrary to the instructions contained in this manual.

#### CONDITIONS OF USE:

Switch the phone off before boarding an aircraft. Use of your phone on board could lead to legal proceedings against the user. Switch the phone off when in healthcare facilities, except in designated areas. As with other types of equipment now in regular use, mobile phones can interfere with the operation of other electric, electronic or radio frequency devices in their vicinity. When the telephone is on, it should not be placed in a part of the clothing close to a medical device (i.e., cardiac pacemaker, hearing aid, insulin pump, etc.). When making or receiving a call, make sure you place the phone against the ear that is furthest away from the pacemaker or the hearing aid (if there is only one).

Switch the phone off when near gas or flammable liquids. Strictly obey the rules relating to the use of mobile phones at petrol stations, chemical plants and at all sites where there are explosion hazards.

Do not allow children to use your mobile phone without supervision. Do not open or attempt to repair your mobile phone yourself. Only use your phone with dry cells, batteries, battery chargers and accessories recommended by the manufacturer. The manufacturer disclaims any liability for damage caused by the use of other chargers or batteries. Do not allow your phone to be exposed to adverse weather or environmental conditions (dampness, rain, infiltration, dust, sea air, etc.). The minimum and maximum temperatures recommended by the manufacturer are between -10°C and +55°C. Beyond 55°C, the legibility of the display may be impaired, but this is temporary and not serious.

#### • BATTERY:

Before removing the battery from your phone, please make sure that the phone is switched off. Observe the following precautions for battery use: do not attempt to open the battery (due to the risk of toxic fumes and burns), do not puncture, disassemble or cause a short-circuit by connecting the positive and negative poles, do not burn batteries or dispose of them in water or in household rubbish, and do not expose to temperatures in excess of 60°C. Batteries must be disposed of in accordance with locally applicable environmental regulations. Only use the battery for the purpose for which it was designed. Never use damaged batteries.

#### • TRAFFIC SAFETY:

It is the user's responsibility to check whether local laws permit the use of mobile phones in vehicles. In any case, since it has been established that the use of a mobile phone while driving constitutes a real risk factor, the driver is strongly advised not to use the phone unless the vehicle is parked; if however it becomes necessary to use the phone while the vehicle is in motion, we strongly recommend that you use the "Full duplex hands-free car kit" accessory (a ready-to-install car kit is available).

When in use, your phone emits electromagnetic waves that can interfere with the vehicles electronic systems such as ABS anti-lock brakes or airbags. To ensure that there is no problem:

- do not place your phone on top of the dashboard.
- connect your phone to an external antenna; the antenna must be mounted and located away from passengers or separated from them by a metal screen (e.g. car roof).
- check with your dealer or car manufacturer to make sure that the car electronics is well insulated.

#### RADIO WAVES:

Proof of compliance with international standards (ICNIRP) or with European Directive 1999/5/EC (R&TTE) is required of all portable phone models before they can be put on the market. The protection of the health and safety for the user and any other person is an essential requirement of these standards or this directive...

# THIS MOBILE PHONE COMPLIES WITH INTERNATIONAL AND EUROPEAN REQUIREMENTS REGARDING EXPOSURE TO RADIO WAVES.

Your mobile phone is a radio transmitter/receiver. It was deigned and manufactured to comply with the radiofrequency (RF) exposure thresholds recommended by international requirements (ICNIRP) (1) and by the Council of the European Union (Recommendation 1999/519/EC) (2). These limits are part of a set of requirements and establish authorised radiofrequency levels for the public. These limits were established by groups of independent experts on the basis of regular and detailed scientific assessments. They include a significant safety margin intended to ensure the safety of all, regardless of age or state of health.

The exposure standard for mobile phones is determined by a measurement unit known as the Specific Absorption Rate or "SAR". The SAR limit is set by international requirements or by the Council of the European Union at 2 W/kg <sup>(3)</sup>. The tests used to determine SAR levels were carried out on the basis of standard usage modes with the phones transmitting at their maximum power level over the entire range of frequency bands. Although the SAR was established at the highest certified level, the actual SAR level for the phone during use is generally much lower than the maximum values.

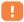

- (1) The ICNIRP requirements are applicable in the following regions: Central America (except Mexico), South and North Africa, Pacific Asia (except Taiwan, Korea and Australia).
- (2) The European recommendation (1999/519/EC) is applicable in the following regions: Europe, Eastern Europe, Israel.

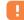

(3) The SAR limit for mobile phones used by the general public is 2 Watts/kg on average for 10 g of human tissue. International requirements or the limits set by the European recommendation include a safety margin to increase the user's protection and take into account variations in measurement

In fact, since mobile phones are designed to operate at many different power levels, they only use the minimum level of power required to provide a connection to the network. In theory, the closer you are to a base station antenna, the lower the power level required by the mobile phone.

The maximum SAR value tested for this mobile phone model for use next to the ear and in accordance with the standard is 0.35 W/kg. Although SAR levels vary depending on the phone and how it is used, they all comply with international requirements and with the prevailing European recommendation for radiofrequency exposure.

Your mobile phone has an identification number called IMEI. It is shown on the package sticker and stored in the phone memory. We suggest that you type this number by pressing the © 0 © 0 0 keys. The IMEI number should be kept in a safe place, it will be requested if your phone is stolen. With the IMEI number your mobile phone operation may be hampered, a non authorised user will not be able to use it even with a different SIM card.

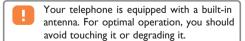

# general information

- Internet address: www.alcatel.com
- WAP address: wap.alcatel.com
- Alcatel Hot Line Number: see the "Alcatel Services" leaflet (calls charged at applicable local rates in your country)

Your telephone is a device intended to make and receive telephone calls. It operates on GSM networks within bandwidths of 900MHz and I800MHz.

The CE mark certifies that your telephone complies with directive 1999/5/EC (R&TTE) and that applicable accessories comply with prevailing EC directives. The full text of the Declaration of Conformity for your phone can be consulted on the Alcatel web site at www.alcatel.com.

April 2002

# your mobile

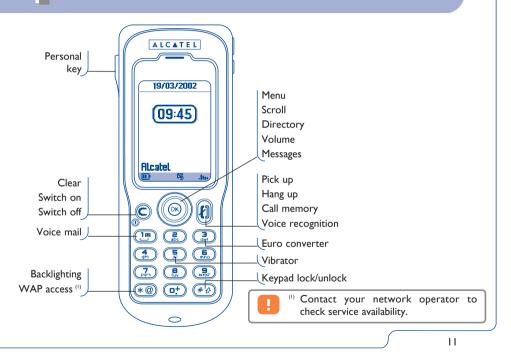

# III Keys

- Delete (short keypress).
  Return to previous screen (short keypress).
  Return to main screen (long keypress).
- Switch on/Switch off the telephone. (long keypress).
- Go to **MENU**. Confirm an option.
  - Adjust the volume during a call.
    Scroll to select an option.
    Go to directory (keypress downwards).
    Go to short messages (keypress upwards).

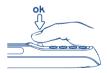

The navigation key works more efficiently if you press it with a flat thumb as shown in the figure below.

Answer/Hang up.

Access call memory (Redial).
Use voice recognition features (long keypress).

- Consult your voice mail (long keypress).
- Go to WAP (long keypress) (1).
  Switch on backlighting (long keypress).
  Activate the symbols table.
- # \( \text{Lock/Unlock the keypad (long keypress).} \)
  Enter upper/lower case letters, numbers.

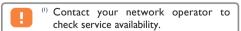

ම්-

- 1.2 Icons (1)
- **Battery charge level**
- **Vibrator mode**: your phone vibrates but does not ring nor beep (see page 47).
- Silence mode: your phone neither rings, beeps nor vibrates except for the alarms (see page 47).
- Events (consult information): voice mail, unanswered incoming calls, unread messages, downloaded data, WAP alerts (2) and games information (see page 78).
- Message list is full: your terminal cannot accept any more new messages. You must access the message list and delete at least one message (see page 40).
- 5 Call forwarding activated: your calls are forwarded (see page 59).

- Timer or alarm clock programmed (see page 57).
- III. Signal strength indicator.
- Preferred tariff areas (2).
- Keypad lock.
- Roaming within your country of subscription.
- Infrared: infrared link activated.
- ♀ Serial link: serial cable connected.
- **Double line** (2): indicates the selected line.

GPRS: GPRS network available.

- "The icons and illustrations in this guide are provided for informational purposes only.
  - (2) Contact your network operator to check service availability.

# 2 getting started

# 2.1 Set-up

### Inserting and removing the SIM card (1)

You must insert your SIM card in order to use your phone.

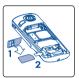

Position the SIM card with the chip facing downwards

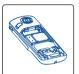

Slide the SIM card into its housing. Make sure that it is correctly inserted

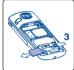

Push the SIM card with your finger to release it

#### Installing and removing the battery

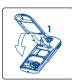

Insert and engage the battery

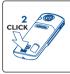

Lock in the battery

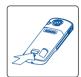

Release the battery

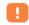

(1) Check with your network operator to make sure that your SIM card is 3V compatible. The old 5 volt cards cannot be used. Please contact your operator.

#### Charging the battery

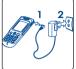

Connect the

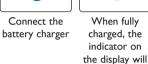

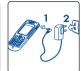

Disconnect the charger when fully charged

- stop flashing A short beep will sound when charging begins.
- · If your battery is new or completely flat, it may be several minutes before the charging indicator icon starts to flash.

- . The mains socket must be close to the phone and easily accessible.
- Be careful not to force the plug into the socket.

#### Precautions during use

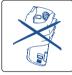

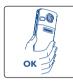

Do not place your hand on the upper part of the mobile phone

Your telephone is equipped with a built-in antenna. For optimal operation, you should avoid touching it or degrading it.

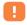

Before using your phone for the first time, completely charge your battery (approximately 3 hours).

Only use ALCATEL chargers.

# Switching your telephone on

Switch your telephone on with a long keypress on the key, enter the PIN code, if necessary, and confirm by pressing the OK key. The main screen is displayed.

If you are prompted to enter the date and time, enter the new data and confirm by pressing the OK key.

If cell broadcast messages are displayed, use the key to browse through them in full or press the C key to return to the main screen.

While the phone is searching for a network, the <<->>> symbol is displayed. (???-??? is displayed if your SIM card is rejected by the network, in this case please contact your operator).

# Switching your telephone off

Press the C key from the main screen (long keypress).

If you don't know your PIN code or if you have forgotten it, contact your network operator.

Do not leave your PIN code near your telephone and store your card in a safe place when not in use.

# 3 calls

## 3.1 Making a call

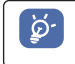

Dial the desired number then press the [7] key to place the call. To hang up, press the same key again. If you make a mistake, you can delete the incorrect digits by pressing the C key.

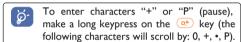

#### Making an emergency call

If your phone is covered by the network, dial 112 to make an emergency call or any other number provided by your operator.

#### Making a call with a prefix

Access the "**Prefixes**" with a long keypress on the other key.

To access the various prefixes, use the **\leftrightarrow** key.

- To make an international call, press \* , and when you have confirmed the country and area codes, finish dialling the number and send the call.
- If you already know the prefix you want, you can go directly to the icon and enter the prefix directly followed by the number of the person you are calling.

 In some companies, telephone numbers all begin with the same digits. By using the "Prefixes" feature , you can memorise the shared digits but you will need to enter the variable part. You must create the prefixes yourself.

#### Automatic redial

If this feature is activated and supported by the network (see page 62), the person you called will be called back automatically if you are unable to reach him/her.

# 3.2 Calling your voice mail

Your voice mail is provided by your network so that you don't miss any calls: it works like an answering machine that you can consult at any time.

To access your voice mail, make a long keypress on the 'm' key, then send the call using the \(\big()\) or OK keys.

If the access number for your operator's voice mail service does not appear, dial the number that you were given. To change this number at a later date, refer to "My numbers" (see page 54).

To use your voice mail service from abroad, contact your network operator before leaving.

# 3.3 Receiving a call

When you receive an incoming call, press the  $\{i\}$  key to talk to your correspondent and then hang up using the same key.

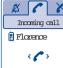

When you have an incoming call, your telephone rings (increasing volume). If the six icon is displayed, the vibrating alert is activated, the phone will not ring. If the \( \begin{aligned} \text{icon is displayed, the} \end{aligned} \) phone will neither ring nor vibrate.

The caller's number is displayed if it is transmitted by the network (contact your network operator to check service availability).

### Switching off sounds

Press C or use the navigation key to scroll to the icon while the telephone is ringing. Then answer the call by pressing the *[h]* key.

#### Rejecting a call

Press the C key twice or scroll to the \* icon to refuse the call for good.

# During the call

**⊕**€

(3)

#### Available functions

During a call, you can use your directory, your diary, short messages, etc. without losing your correspondent by pressing the **\leftrightarrow** key.

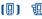

(1)

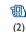

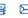

(4)

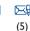

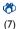

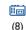

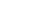

(6)

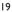

- (I) On hold call.
- (2) Ongoing call.
- (3) Hands-free

**WARNING**: move the handset away from your ear while using the "hands-free" option because the amplified volume could cause hearing damage.

- (4) Directory.
- (5) Messages.
- (6) Diary.
- (7) Services (1).
- (8) Voice memo (record your current call).

Press the key to return to the screen displaying the current call.

#### Adjusting the volume

You can adjust the sound level during a call by using the navigation key  $\stackrel{\bullet}{-}$ .

### Handling two calls

Call waiting (1)

If a second call comes in while you are already on line, you are notified by a tone, and you can accept the call by pressing the [] key. Your current call will be automatically put on hold. You can then switch between your two correspondents by using the  $\blacktriangleleft$  key and then  $\bigcirc$ K.

Making a second call

To call a second party during a call, press the OK key and then select "**Dial**".

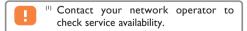

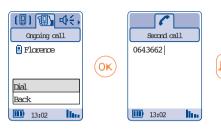

## 3.5 Conference calls (1)

Your phone allows you to talk with several people at the same time (up to 5).

While you have two calls on the line, press the OK key, select "Conference" then confirm using the OK key. If a third call comes in, answer it by pressing the  $\{1\}$  key and speak with your new correspondent.

This correspondent becomes a member of the conference if you press OK, select "Add conf.", and then confirm by pressing OK. Pressing (i) disconnects the current call.

To end the conference call, press OK and select "End conf.".

# 3.6 Double line (1)

Your SIM card can contain two distinct telephone numbers. Under "Tools", choose "Double line" and then select a default line; all your outgoing calls will be made from this number. Incoming calls, however, will continue to use the two lines (see page 66).

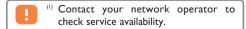

# 4 call memory

4.1 Consulting the call memory and calling back

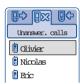

You can access your call memory by pressing the  $\{1\}$  key from the main screen.

You must first choose the appropriate icon:

**□**¢>

<u></u>

(1)

(2)

**□**<

The icons that may be displayed to the left of the person's name show the type of telephone number recorded in the directory (Home, Office, Mobile Phone).

- (I) Outgoing calls (Redial).
- (2) Unanswered calls.
- (3) Answered calls.

# 4.2 Available options

From the displayed number, you can access the following options using the OK key:

View • Consult call details (number, date, time, etc.).

**To directory** • Record the selected number in one of your directories.

Delete num. • Delete the selected number.

Clear list . Clear the entire list.

Back • Return to the list of numbers.

Exit • Return to the main screen.

# 5 menu

## DIRECTORY

# **MESSAGES**

# DIARY

## **MY SETUP**

- o SOUNDS
- o MAIN SCREEN
  - Choose picture
  - Option
- o ON/OFF SCREEN

Switch ON

- Animation
- Pictures - Text
- Switch on sounds
- Switch OFF
   Animation

- Pictures
   Switch off sounds
- o LOADED DATA
- o **ZOOM**
- o KEYPAD
- o PERSONAL KEY
  - **Short keypress**
- Long keypress

  O VOICECOMMAND
- o COMPOSE MELODY
- o PICTURE MAKER
- o DISPLAY MENU
  - Icon & Text
    Icons
- o MY NUMBERS
  - My number Voice Mail
- o LANDSCAPE

## TOOLS

- o CONVERTER
  o CALCULATOR
- o ALARMS
- o CLOCK
- o VOICE MEMO
- o SETTINGS

# Services - Filtering

Call forward.

Voice

Unconditional
Conditional

If busy
If no reply
If unreachable

Data Fax

Status

Cancel all

# Call barring

# Outgoing calls Except SIM dir.

All

International

Except->Home
Except FDN dir

Activate/Deactivate Change

## Incoming calls

Except SIM dir.

- All If abroad

#### Status Networks

#### SMS CB Search

Available Mode

Preferred list

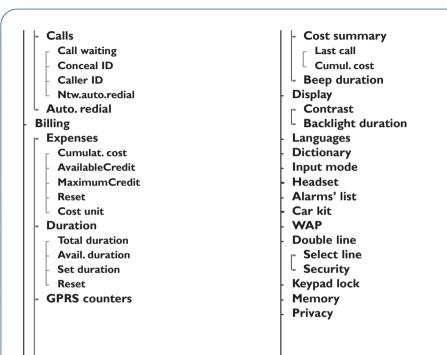

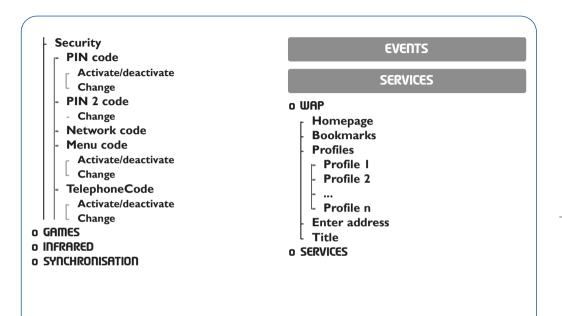

# 6 directory

# 6.1 Consulting your directory

To access the **directory** from the main screen, press the bottom of the key or press the OK key and select the sicon from the menu.

You have 4 directories:

(I)

(2)

囫

(3)

(4)

#### (I) SIM directory:

The capacity of your SIM card depends on your network operator. It is not possible to associate more than one number with a name.

#### (2) General directory:

Contains all created files. The SIM card files are not created automatically in the general directory but they can be copied to it.

#### (3) Professional directory:

You can store your professional contacts in this directory (companies, etc.).

#### (4) Personal directory:

You can store your personal numbers in this directory (relatives, friends, etc.).

In addition to the directories already provided, you can create your own directories (see page 31).

#### Searching for a name by its first letter

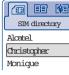

You can search for the person's name by pressing the key associated with the first letter of his/her name.

For example: press the key twice to find the first name beginning with letter "N". Then scroll the list for the name you are looking for using the key.

For some languages that have a specific entry mode, you should use the "Search name" option.

#### Viewing a telephone number

Select a name from your directory and confirm with the OK key. Select "**View number**" and confirm.

#### Making the call

Press the  $\{i\}$  key while the name is selected. If several numbers are associated with the name to be called, you must first choose the number from the list (Home, Mobile, Office, etc.) using the  $\{i\}$  key.

Press the *{*1} key to send the call.

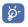

Depending on your model, directory and diary information can be exchanged with a computer using the PC-Synchro kit.

# 6.2 Creating a file

Select the directory in which you wish to create a file.

If the directory is empty, the message "This directory is empty! OK to create" will be displayed. Accept by pressing the OK key or refuse by pressing the key.

From the list of names in your directory, press the  $\bigcirc K$  key, select "Create file" then  $\bigcirc K$ .

You can save the data you have entered at any time by pressing the OK key and choosing "Save". You can go to the following field by selecting "Continue" or by using the navigation key .

When you create a new contact in the product directory, you can fill in the following fields or leave them blank as you see fit:

| ICON       | TITLE         | FIELD                                                    |
|------------|---------------|----------------------------------------------------------|
| 値          | Identity card | Last name, First name,<br>Company, Job title             |
|            | Numbers       | Mobile<br>Work<br>Home<br>Main<br>Fax<br>Pager<br>Others |
| â©         | E-mail        | E-mail I<br>E-mail 2                                     |
| â          | Address       | Address City State Zip Country                           |
| <b>5</b>   | Notes         | Notes                                                    |
| <b>i</b> 1 | Perso. info I | Perso. info I                                            |
| <b>i</b> 2 | Perso. info 2 | Perso. info 2                                            |
| 13         | Perso. info 3 | Perso. info 3                                            |
| <b>i</b> 4 | Perso. info 4 | Perso. info 4                                            |

You can also associate an animation or a picture with a contact, which will appear with an incoming call.

It is not required to fill in all information, but one field, at least, is required.

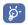

If you use your phone abroad, store the numbers in your directories in international format "+" (see page 17).

# 6.3 Available options

From the list of names in your directories (general, professional, or personal), you can access the following options via the  ${}^{\sf OK}$  key:

View • View a complete file: name, address, e-mail. etc.

Modify • Modify the contents of a file.

Create file • Create a file (name, numbers, address, e-mail, etc.) in the desired directory.

Create dir. • Create your own directory.

Voice recog. • Record a voice recognition command except in the SIM directory.

**Classify** • Move a file from one directory to another.

Melody dir. • Associate a melody with a directory.

**Customi-** Associate a picture or an animation sation with a file contained in a product directory.

**Transfer** • Exchange data via infrared (see page 75).

Delete • Delete the selected file.

**Zoom** • Activate/deactivate the zoom.

**Back** • Return to the list of names in your directory.

Exit • Return to the main screen.

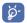

To return to the main screen, press the key (long keypress).

## 6.4 Creating a new directory

From the product directory, press OK and select "Create dir.", confirm using the OK key, then name your new directory. You can create up to 13 directories.

You can delete only those directories that you created by selecting "**Delete dir.**".

# 6.5 Classifying files

From a product directory, press the OK key and select "Classify", confirm using the OK key, choose the destination directory, press the OK key and select "Validate".

# 6.6 Using voice recognition

Voice recognition allows you to place your call by pronouncing the party's name without using your directory.

#### Recording a voice recognition command

Select a file from the product directory and confirm using the  ${}^{
m OK}$  key. Then select "**Voice recog.**" and confirm once again.

Three different beeps will signal the start of recording, its failure or its success.

After recording, you can "Listen to", "Replace" or "Delete" a recorded voice recognition command.

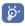

The files for which a voice recognition command has been recorded are indicated by the **d** icon.

The number of names accessible through voice recognition is limited.

This feature can be used in all directories except the SIM card directory.

#### Voice recognition

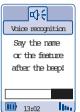

You can activate voice recognition by a long keypress on the 🔊 key from the main screen.

Follow the instructions on the screen.

# 6.8 Linking a picture to a file

Select a file from a product directory, press OK and select "Customisation". You can then associate a picture or an animation with a file.

When you receive a call, the picture or animation that you have chosen will be displayed on the screen (see page 30).

# 6.7 Linking a ringtone to a directory

Select a file from the product directory, press **OK** and select **"Melody dir."**.

When you receive a call from a caller classified in one of the product directories, the ringtone will be the one associated with that directory.

# **7** messages

You can send written messages from your handset to other mobile phone users (1).

To access the **message service** from the main screen, press the top of the 

key and select 

from the menu.

Then choose the appropriate icon:

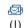

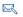

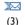

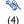

- (I) View received messages.
- (2) Compose a new message.
- (3) View the outbox.
- (4) Perform the settings.

# 7.1 Consulting your messages

Messages are classified into three categories: **Unread**, **Read** and **Archived**.

Select the appropriate message by scrolling using the navigator . Read the full message by scrolling with the navigator .

When a new message arrives, the following message is displayed: "Read your new messages?", a beep sounds (2) and the sound isappears when you have read all of your new messages.

- H
- (1) Contact your network operator to check service availability.
- (2) To modify or deactivate the audible signal, see page 47.

Your friends can send you messages containing pictures, animations, sounds, smileys and text.

When you receive a message, you can decide whether or not to save the pictures, sounds or text for later use.

The messages will be automatically saved in your SIM card directory, but you can store them in your telephone memory by selecting "Archive".

#### **Available options**

While reading a message, you can access the following options via the  $\ensuremath{\mathsf{OK}}$  key:

Delete • Delete the message.

 $\ensuremath{\textbf{Reply}}$   $\ensuremath{\bullet}$  Reply to the message.

**Forward** • Forward the message.

**Archive** • Save from your SIM card to the telephone memory.

**Save picture** • Save a picture contained in the message.

**Save animat.** • Save an animation contained in the message.

**Save melody** • Save a melody contained in the message.

**Save canned** • Save as a predefined message.

**Save number** • Save one or more numbers contained in the message.

**Launch WAP** • Go to the WAP address contained in the message.

**Landscape** • View your messages in landscape mode.

**Zoom** • Activate / deactivate the zoom.

**Back** • Return to the contents of the message.

Exit • Return to the main screen.

# 7.2 Composing a message

You can modify a predefined message or create a new message.

#### Pictures, sounds, smileys

You can customise your messages by adding pictures and sounds or express how you are feeling by using the following smileys:

: Ironic

Sad

□ Glad

Confused

Amazed

Happy
In love

Indifferent

☐ Crying☐ Angry

Laughing

Devil Inquiring

Show-off

Joking

You can also enter your own smileys using the alphanumeric characters: example :).

By selecting "**Preview**", you can view the contents of your completed message. The pictures, sounds and smileys appear on your telephone screen.

You can add more pictures and sounds to your phone by downloading new pictures and sounds from the Internet (see page 48) or you can create your own pictures using the "**Picture maker**".

The person receiving the message must be equipped with an EMS compatible mobile phone in order to display the pictures and smileys and listen to the sounds contained in your message.

The insertion of a smiley, a picture or a sound is represented by the , a or , and or , and o

A message of more than 160 characters, or a message containing pictures, sounds, or smileys may be billed as more than one message. For more information, check with your network operator.

#### **Predictive input**

To make it easier for you to write messages, your phone is equipped with a predictive text input system <sup>(1)</sup>. To create a word, simply press the key for each of the letters in the word.

The cursor shape varies depending on the input mode selected:

In predictive input mode

In normal mode

To confirm the word, press the right side of  $\P$ , the bottom of  $\varphi$  or the  $\P$  key; a space is automatically inserted.

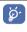

The letter displayed may not always correspond to the desired letter; the system suggests the most common word. Do not worry about the words initially suggested; keep on typing, the system will make better suggestions as you continue to input letters.

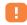

 $\ensuremath{^{(\mbox{\tiny I})}}$  Depending on the language.

### Specific keys Normal mode / predictive mode

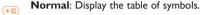

**Predictive**: View words proposed by the dictionary that include a sign or punctuation mark such as an apostrophe, dash, @, etc.

**Long keypress**: Activate / deactivate the backlighting.

Normal: Insert a 0.

**Predictive**: View other words in the dictionary.

Long keypress: Insert a ".".

Normal & Predictive: Switch between modes, automatic upper case Ab, upper case AB, lower case ab, digits 12.

#### **Available options**

When writing messages in **predictive mode** <sup>(1)</sup>, you can access the following options via the OK key:

Confirm • Confirm the selected word.

**Send to** • Send the message.

Add smiley • Add a smiley to your message.

**Add picture** • Add a picture to your message.

**Add melody** • Add a sound to your message.

**Preview** • View your message.

Other words • View other possible words.

**Add word** • Add a word to your personal dictionary.

**Insert digits** • Go to the digital mode.

Punctuation • Go to the symbols table.

Normal • Switch to the normal mode.

**Languages** • Use the dictionary in another language.

**Directory** • Go to the directory.

 $\textbf{Diary} \, \bullet \, \textbf{Go}$  to the diary.

Save • Save the message.

Back • Return to the previous screen.

Exit • Return to the main screen.

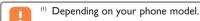

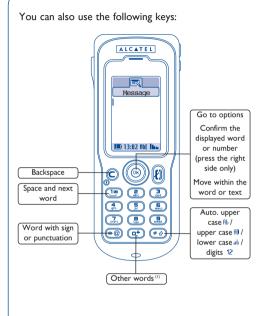

You have a personal dictionary which allows you to add <sup>(1)</sup>, modify or delete words. While composing a message, you can add a word by pressing the OK key and by selecting "Add word".

## 7.3 Sending a message

You can send a message:

- · manually by entering your recipient's number.
- to a person stored in one of your directories.
- to several different people by specifying a distribution list (choose the "Distribution list" option).
- · to a group of people that you have pre-set.
- to an e-mail address that you can enter or copy directly from your directory.

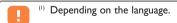

If the "Ack. receipt" feature is activated in "Parameters", when you consult your sent messages, the following symbol will indicate:

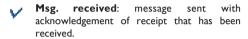

Not received: message sent and waiting for acknowledgement of receipt or message not received. You should send the message again.

## 7.4 Parameters

Using the <-> key, scroll to the settings icon <a> \mathbb{N}</a>.

You can program the following parameter:

- Service centre (1): phone number of your operator's server centre (it may be automatically provided).
- E-mail centre (1): the number of the server for sending e-mails (it may be automatically provided).
- Format: format to be used for delivery of message to recipient (SMS, fax, etc.).
- Validity: the time period during which attempts to send the message to the recipient will be repeated in case of failure.
- Ack. receipt: request for acknowledgement of receipt for each message sent.

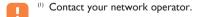

## Saving a message

Sent messages may (1):

- · be saved on the SIM card,
- · not be saved
- · automatically be saved in the archives.

## Creating a distribution group

Select the "**Distribution list**" item, confirm using the OK key, then name the group. You can then enter the phone numbers for the members of your new group.

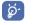

Your SIM card's capacity depends on your operator. The 🕦 icon appears when the card is full. To receive new messages, delete some messages.

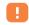

(1) Depending on your phone model.

# diary

Your phone has a sophisticated diary that will help you to manage your daily schedule. Your appointments can be organised in a calendar format (daily, weekly, monthly) and by type (appointments, birthdays, calls). You can also save "to do" lists.

To access the diary from the main screen, select the icon from the menu.

# Consulting your diary

First choose the appropriate icon:

- (1)
- (2)
- F ... (3)
  - - (4)
- (5)

- (I) Daily view.
- (2) Weekly view.
- (3) Monthly view.
- (4) "To do" list.
- (5) Parameters.

You can scroll through the dates by pressing the key.

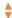

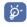

Depending on your model, directory and diary information can be exchanged with a computer using the PC-Synchro kit.

## **Available options**

#### **Daily view**

View • Consult the details of created item.

Create • Create an appointment, birthday or schedule a call.

**Modify** • Modify the selected item.

**Graphic view** • View your schedule in landscape

**Go to** • Go to the monthly view to access a day.

Transfer • Transfer an item via infrared.

Delete . Delete an item.

**Zoom** • Activate / deactivate the zoom.

**Back** • Return to the previous screen.

Exit • Return to the main screen.

#### Weekly view

View . Consult the details of created item.

Create • Create an appointment, birthday or schedule a call.

**Graphic view** • View your schedule in landscape mode.

**Go to** • Go to the monthly view to access a day.

**Zoom** • Activate / deactivate the zoom.

 $\boldsymbol{\mathsf{Back}}\,\,{}^{\bullet}$  Return to the previous screen.

Exit • Return to the main screen.

#### **Monthly view**

View . Consult the details of created item.

Create • Create an appointment, birthday or schedule a call.

**Graphic view** • View your schedule in landscape mode.

Back • Return to the previous screen.

Exit • Return to the main screen.

# 8.2 Creating an appointment

To create an appointment, first select the type of view you wish to use and confirm by pressing OK. Then select the "Create" option, and then the type of event, confirm and fill in the input fields (date, start and end time, purpose) using the key and confirm once again.

# 8.3 Setting an alarm

When you create an appointment, you can also activate an alarm. You can set the desired alarm activation time in accordance with your appointment time.

# 8.4 Creating a task

Scroll to the icon using the key, then confirm using the ok key. Select "**Select type**", then confirm once again and enter the type of task to be performed ("to do" or call appointment), then enter the purpose.

This list can be arranged by deadline or by priority. To do so, move to the % icon using the  $\checkmark$  key, then confirm using the  $\bigcirc$ K key.

You can set an alarm for a task for which you have set a due date. This alarm will sound on the day at the time that you have entered for the start of the day.

# 8.5 Available options

For a selected event, use the  ${}^{\sf OK}$  key to access the following options:

**View** • Consult the details of the task to be performed.

**Done** • Indicate task status (completed or not).

Create • Create a new task or schedule a call.

**Modify** • Modify the text, the priority or the alarm.

Delete • Delete an item.

Transfer • Transfer an item via infrared.

Back • Return to the previous screen.

Exit • Return to the main screen.

# 8.6 Configuring the diary

Scroll to the <sup>™</sup> icon using the <sup>™</sup> key, to access the following options:

Alarm • Set an alarm.

**Diary** • Program the start time for your day, your first day of the week and your first week of the year.

"**To do"** • Arrange your tasks in order of priority or by date due.

**Delete** • Delete all tasks or diary items or only those items already expired.

Activate or deactivate a setting by pressing  ${\mathbb O}{\mathbb K}$ . Exit the configuration function by pressing  ${\mathbb C}$ .

# 8.7 More about your diary

## **Graphic view**

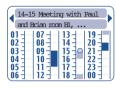

Daily view

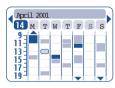

Weekly view

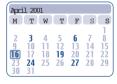

Monthly view

- A single appointment recorded.
- Two or more appointments recorded during this time slot.
- 14 Number of the week.
- An appointment was recorded prior to this time slot.
- An appointment was recorded after this time slot.
- The current day flashes on and off.
- Solution No appointments recorded.

# 9 my setup

From the main screen, select the \( \bigcirc \) menu icon, then select the feature of your choice to customise your phone.

# 9.1 Sounds

## **Available options**

To change the sound settings, scroll using the <br/> key:

- (I)
- া ।

(3)

- # R
  - (5)
- (6)

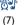

(8)

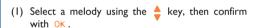

(2) Mode (vibrator, vibrator + melody, etc.).

(4)

(3) Set the volume using the  $\stackrel{4}{\bullet}$  key.

- (4) Select the type of key beep.
- (5) Select a melody to signal the arrival of a new message.
- (6) Select a melody to signal an appointment time.
- (7) Select a melody for a new alarm.
- (8) Select the key(s) to be used to answer a call.

#### Mode

Normal · Normal ringtone (increasing volume).

**Discreet** • Normal ringtone (increasing volume) preceded by beeps.

Vibrator • Activates vibrating alert and cuts out all audible signals (ringtones, beeps for messages, appointments, low battery charge, etc.). An icon appears instead.

Vibr...melody • Vibrating alert followed by beeps then the normal ringtone (increasing volume).

**Vibr. &** • Vibrating alert and normal ringtone **melody** (increasing volume).

**Beep+Vibrat.** • Beep alert followed by vibrating alert.

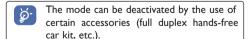

## 9.2 Main screen

The main screen is displayed when you switch your phone on and/or when none of the functions (calls, message service, etc.) are being used.

You can lock and unlock the keypad with a long keypress on the 🍻 key. From the main screen, you can directly access the directory by pressing the bottom of the dependent in the key and directly access messages by pressing the top of the dependent in the key.

By selecting "Main screen", you can customise your screen by replacing the default picture or animation displayed by your phone.

## 9.3 ON/OFF screens

You can customise the welcome message, the animation, the melody or the picture that appears when you switch on your phone.

You can also customise your phone's shut-down screen by choosing a picture or animation.

# 9.4 Loaded data

Your phone is equipped with a system for downloading pictures, sounds, animations and predefined written messages.

You can download from a web site, a voice server or directly through your mobile phone via WAP. You can also receive short messages, pictures, sounds and animations using EMS technology.

Downloaded data appears in the appropriate lists (pictures, sounds, predefined messages, etc.). They are automatically added to data already present in the mobile phone.

# 9.5 **Zoom** (1)

Your phone supports two display sizes for characters. The large character display is selected by default. If you want to display more information (WAP, directory, short messages, diary, etc.), select "Zoom".

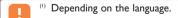

# 9.6 Customising the keypad (1)

By customising your keypad, you can directly place a call or access a feature from the main screen by pressing (long keypress) one of the keypad keys.

To program a key, select "**Keypad**", then choose the key to be programmed. Select "**Numbers**" if you want to program a direct call or "**Function**" if you want to link a feature to a specific key.

# 9.7 Personal key (1)

This option allows you to configure two features on this key, one with a short keypress and the other with a long keypress.

This key may be dedicated to operator services or assigned to the feature of your choice.

You can choose a feature from the following list:

Services • Access operator services.

**Bookmarks** • Access your favourites list.

New message • Compose a new message.

**Directory** • Access your directories.

Diary . Access daily view.

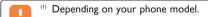

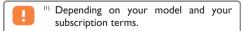

Sounds • Access the "Sounds" menu.

**Vibrator** • Activate / deactivate the vibrating alert.

Main screen • Modify your main screen.

**Zoom** • Activate / deactivate the zoom.

Voice memo . Record a new memo.

Games • Access the "Games" menu.

Converter • Access the "Converter" menu.

Clock • Access the "Clock" menu.

**Infrared** • Activate the infrared connection for 2 minutes (see page 75).

Call forward. • Activate the call forwarding.

**Double line** (I) Select your line.

# 9.8 Voice commands

Voice commands allow you to access one of the menu features by saying the name of the feature.

## Recording a voice command

To record a voice command for one of your menu features, select "**VoiceCommand**", the desired feature, then follow the instructions.

You can record a voice command for the features listed in chapter 9.7, page 49.

The features for which a voice command have been recorded are indicated by the icon.

Ten features can be accessed via voice commands.

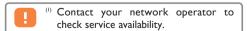

## Using a voice command

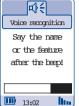

You can activate "Voice commands" from the main screen with a long keypress on the  $\{i\}$  key.

To use a voice command, follow the instructions displayed on the screen.

At a later time, you can "Listen to", "Replace" or "Delete" a recorded voice command.

# 9.9 Composing a melody

To compose your own melody, select "Compose melody" then use the keypad as indicated below:

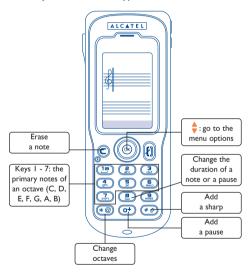

#### **Available options**

Save • Save the composed melody.

**Play screen** • Listen to the last notes composed on the screen.

Play all • Listen to the complete melody.

Instruments • Choose an instrument: Piano,
Saxophone, etc.

**Tempo** • Choose the tempo: Allegro, Andante, etc.

Delete • Delete a melody.

Back • Return to the previous screen.

Exit • Return to the main screen.

## 9.10 Picture maker

You can create pictures for messages, for your ON/OFF screen or to customise your contacts.

You can move the cursor using the navigation key or by using (up), (down), (left), (right).

The expression key moves the cursor to the centre of the screen.

#### Creating a new picture

You can import an already existing picture then modify it.

## **Messages**

Short message pictures are always in black and white. You can switch from one colour to another by using the skey or by selecting "Black" or "Colourless"

#### **ON/OFF screens**

You can draw pictures with 4 grey levels. Move from one grey level to the next pressing the **S** key or selecting "Black", "Dark", "Light" or "Colourless".

## **Available options**

**Black** • Draw in black.

Dark • Draw in dark grey.

Light • Draw in light grey.

Colourless • Leave a space transparent.

Save . Save the picture.

Import • Import an already existing picture.

Delete • Empty the memory.

**Help** • Display the on-line help.

Create • Create a picture.

**View** • View a picture.

Modify . Modify a picture.

Rename • Rename a picture.

**Information** • View the picture type (colour, type of use).

Delete • Delete a picture.

Back • Return to the previous screen.

Exit • Return to the main screen.

# 9.11 Displaying the menu

You have a choice between two menu display modes for your mobile phone.

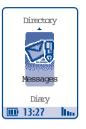

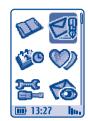

Icon & Text

Icons

Regardless of the mode selected, the icons remain the same.

# 9.12 My numbers

#### My number

Save your telephone number (it is usually written on your SIM card), enter the number and confirm by pressing  ${\tt OK}$  .

#### Voice Mail

Modify the access number for your voice mail.

# 9.13 Landscape mode

This option allows you to customise the landscape mode display, by choosing to place the screen on the left or the right of the navigation key.

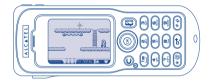

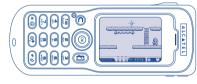

This mode can be used for the "Diary", "Messages" and "Games" functions.

# ( ) tools

# 10.1 Converter

The currency converter allows you to:

- Convert a currency directly into euros and vice versa (1)
- Convert a sum of money into another currency (e.g. dollars into pounds).

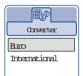

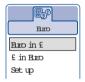

For a conversion into euros, you can modify the default currency by selecting "**Set up**".

For the conversion of international currencies, two currencies must be selected. You must also enter the exchange rate between those two currencies.

An exchange rate value is preset for each currency. You can change this value by selecting "**Set up**".

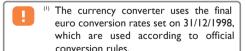

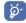

From the main screen, enter the amount in euros to be converted into the programmed currency, then press the OK key and select "Converter".

Using this selection table for the currencies to be converted (into euros or another currency), you can access the following features by pressing the  ${\sf OK}$  key:

Validate • Select the currency.

**Create** • Add a new currency (that can be changed later).

 $\textbf{Modify} \, \bullet \, \mathsf{Modify} \, \mathsf{a} \, \mathsf{currency} \, \mathsf{that} \, \mathsf{you} \, \mathsf{created}.$ 

 $\textbf{Delete} \, \cdot \, \mathsf{Delete}$  the currency you created.

Back • Return to the previous screen.

Exit • Return to the main screen.

## 10.2 Calculator

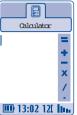

Enter a number and confirm with the OK key, then select the type of operation to be performed using the key and confirm again.

Enter the second number and press  ${\sf OK}$  .

Select the "=" sign to display the result.

To return to the main screen, press the C key (long keypress).

## 10.3 Alarms

#### Alarm clock

First set the alarm interval (daily or only once), then enter the time and date and confirm by pressing the OK key. If desired, you can also enter the purpose of the alarm and then confirm with the OK key or by pressing the bottom of the  $\spadesuit$  key.

#### Timer

Set the amount of time desired before the alarm goes on and confirm with the  $\ensuremath{\text{OK}}$  key.

#### **Options**

After the alarm is activated, the [8] icon is displayed on the main screen. The alarm will sound whether the handset is switched on or off and can be shut off by pressing any key.

When the alarm goes on, you can access the following options using the  ${\ensuremath{^{\text{OK}}}}$  key:

View • Consult your alarms.

**Snooze** • The alarm will sound at regular 10-minute intervals after the first ring.

Back • Return to the previous screen.

**Exit** • Return to the main screen.

## 10.4 Clock

You can display two clocks (local and remote) at the same time.

#### Setting your clocks

You can program two clocks: one local and the other remote.

To program a local clock, you can first choose to activate automatic transition to daylight saving time; then to manage time zones by selecting a city on the world map using the navigation key.

If you use two clocks, you have the option of selecting and then renaming a city for the local clock from the world map. You can then repeat the same operation for the remote clock.

#### Programming the dual time display

Go to the "Clock type" icon 🦫 and select the "2 clocks" option.

#### Display format

You can display your clock in analogue or digital format and the date in the following formats: day/month/year, month/date/year or year/month/day in digits or using the first three letters for the day and month.

## 10.5 Voice memo

The voice memo feature acts as a dictaphone and enables you to record personal messages.

To record a voice memo, select "Voice memo", then "Save", and begin speaking after the beep. Once the voice memo has been created, you can access the following options:

Listen to . Listen to a recorded voice memo.

Hands-free • Switch to the hands-free operation.

Title • Record a title for the memo.

**Memo = •** Use the memo as a melody.

Delete • Delete the selected memo.

**Back** • Return to the previous screen.

Exit • Return to the main screen.

# 6 Settings

#### **Services**

Call forward. (1)

**Voice** Activate/deactivate the forwarding

of your calls to a specified number (enter the number - confirm by OK). This option is applied as

follows:

• Unconditional Systematic forwarding of all your

calls. The 5 icon is displayed.

If your line is busy, if you don't

 Conditional If your line is busy, if you don't answer or if you are outside the network range.

If busy Only if your line is busy.

• If no reply Only if you don't answer.

 $\, ^{\circ}$  If unreachable  $\, \,$  Only if you are outside the range of

the network.

Data Your data reception calls are

systematically forwarded to a

specified number.

Fax Your fax reception calls are

systematically forwarded to a specified number.

**Status** List of call forwarding options

activated on this telephone.

**Cancel all**Cancellation of all activated call forwarding options.

(i) Contact your network operator to check service availability.

## Call barring

Outgoing calls Activate/deactivate the call barring.
This option is applied as follows:

 Except SIM dir. Outgoing calls to numbers not included in your directory are

barred.

All outgoing calls are barred.

 International (i) Outgoing international calls are barred.

 Except->Home Outgoing international calls except those to your country of subscription, are barred. • Except FDN

Filtering of outgoing calls in accordance with a specific "FDN" directory contained in the SIM card

Activate/ Deactivate All calls not beginning with one of the numbers recorded in the "FDN" directory are barred.

Change

If the "Except FDN dir" feature has been activated, after entering PIN2, you can update the "FDN" directory (update "FDN" directory by OK).

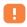

(1) Contact your network operator to check service availability.

| Incoming calls    | Activate/deactivate the barring of incoming calls. This option is applied as follows:    | Networks<br>SMS CB (1)        | Messages broadcast over the network (weather forecast, traffic conditions, etc.) are automatically displayed on the main screen. |
|-------------------|------------------------------------------------------------------------------------------|-------------------------------|----------------------------------------------------------------------------------------------------|
| • Except SIM dir. | All incoming calls not corresponding to one of the numbers in your directory are barred. |                               |                                                                                                    |
|                   |                                                                                          | • CB list                     | List of codes for messages to be displayed.                                                                                      |
| • All (1)         | All incoming calls are barred.                                                           | <ul> <li>Reception</li> </ul> | Depending on the option selected,                                                                                                |
| • If abroad (1)   | Incoming calls are barred when you are abroad.                                           |                               | the phone displays messages broadcast over the network.                                                                          |
| Status            | List of incoming call barring options activated on this phone.                           | Full                          | The phone continually receives messages and displays them according to your list (see "CB list" option).                         |
|                   |                                                                                          | Partial                       | The phone receives messages intermittently and displays them according to your list (see "CB list" option).                      |

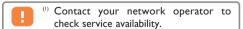

No reception The phone does not receive any

messages.

calling).

| Search                             | Search for a network connection.                                          | Caller ID (1)          | Activate/deactivate the display of                                           |
|------------------------------------|---------------------------------------------------------------------------|------------------------|------------------------------------------------------------------------------|
| Available                          | List of networks available in your radio environment.                     | (CLIP)                 | your caller's number (or name if recognised by the directory) for each call. |
| • Mode                             | Depending on the option selected, the network search mode is:             | Ntw.auto.              | Enables automatic callback by the network of the last dialled busy number.   |
| Automatic                          | The first network searched for is the network you used last.              |                        |                                                                              |
| Manual                             | The choice of the connection network is left up to the user.              | Auto. redial Activate/ | Activate/deactivate automatic                                                |
| <ul> <li>Preferred list</li> </ul> | List of networks to which you wish to be connected on a priority basis    | deactivate             | callback of your party when the first call did not go through.               |
|                                    | (update this list by OK).                                                 | See list               | List of numbers for which automatic callback was not successful (10          |
| Calls                              |                                                                           |                        | unsuccessful attempts).                                                      |
| Call waiting (1)                   | Activate/deactivate the notification of a second incoming call by a beep. | Clear list             | Clear the list.                                                              |

Activate/deactivate the option

making your calls anonymous (your number is no longer transmitted by the network to the party you are

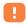

(1) Contact your network operator to check service availability.

Conceal ID (1)

(CLIR)

## <u>Billing</u>

Expenses (1) Management of call charges.

**Cumulat. cost** Total cost of charged calls.

Available Remaining credit as compared with Credit (1) "MaximumCredit" amount

Maximum Credit limit beyond which any Credit (1) billable call is barred (enter credit.

then confirm by OK).

**Reset** Reset total cost of charged calls.

Cost unit Cost of a Telecom Unit in the currency of your choice (Select the

"Other?" option for a new currency and use the "key to

enter a decimal point).

**Duration** Call duration management

**Total duration** Total duration of all outgoing calls.

**Avail. duration** Time credit still available in relation to the duration provided by the

"**Set duration**" (amount provided for informational purposes only).

Set duration Contract duration (enter the

 $\begin{array}{ccc} & & & \text{duration, then confirm by } \text{OK }). \\ \textbf{Reset} & & \text{Reset to zero (immediately or} \end{array}$ 

periodically) the cumulative duration for outgoing calls.

GPRS Management of data communications volumes charged for (in

kilobytes).

Global counter Total data volume exchanged.

Access point Data volume per access point.

(1) Contact your network operator to check service availability.

 Access point I Data volume exchanged through access point I.

Cumul. count. Data volume exchanged through all access points 1.

Last call Data volume exchanged through the last access point I.

Reset counter Reset to zero data volume exchanged through all access points I.

• Access point 2 Data volume exchanged through access point 2.

Cumul. count. Data volume exchanged through all access points 2.

Last counter Data volume exchanged through the last access point 2.

Reset counter Reset to zero data volume exchanged through all access point 2.

• Others Data volume exchanged through other access points.

Cumul. count. Data volume exchanged through all access points.

Last counter Data volume exchanged through

the last access point.

Reset counter Reset to zero data volume

exchanged through all access points.

Reset all Reset all counters to zero.

**Cost summary** 

Last call Duration and cost of the last call.

Cumulat. cost

Duration and cost of all calls

Beep duration Activate/deactivate the beep

emitted during a call with a specified frequency (enter the frequency,

then confirm by  $\ensuremath{^{\rm OK}}$  ).

**Display** 

**Backlight** Set the duration of backlighting.

duration

Contrast Display contrast (set by ♠).

Languages (1)

Display language for messages (select using  $\frac{1}{2}$ ).

The "Automatic" option selects the language according to the subscription network (if available).

#### **Dictionary**

You have a dictionary to which you can add your own words in addition to those suggested by the predictive input system. When you consult your dictionary, you can add, modify or erase words by using the options accessed by the OK key.

## <u>Input mode</u> (1)

Access to input modes different from the character table (Arabic, Cyrillic, Chinese). This feature allows you to compose short messages and enter names into your directory.

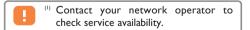

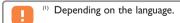

#### **Headset**

Auto. pick up Automatically without any

keypress, after two ringtones approximately (this option is operational only if your mobile

phone is connected to an audio kit,

handsfree kit)

Key 🜓 Only by pressing the 🜓 key.

Any key

By pressing any key from the keypad (keys I to #).

## Alarms' list

You can view all the alarms that you have programmed. After activation of the alarm, the  $\mathfrak B$  icon appears on the main screen only if the alarm clock or timer have been programmed.

#### Car kit

Choose the pick up mode and the ringtone mode.

#### **Double line**

Your SIM card supports two different telephone numbers. Calls made will be invoiced on the selected line. Incoming calls may however come in on these two lines.

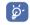

The services that you have programmed (call forwarding, etc.) are only valid for the selected line.

## **Keypad lock**

When this option is activated, your keypad will lock automatically (in the absence of prolonged use).

## **Memory space**

View available memory space.

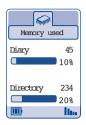

Your telephone's memory space is shared by the directory, the diary, short messages, voice memos, voice recognition commands, pictures and melodies created by the user and downloaded data.

For example, if you use a lot of memory for your voice memos, you will have less memory available for the directory.

## **Security**

PIN code (1) SIM card protection code,

requested each time the phone is switched on when this code is activated

**Activate/** Activate/deactivate this code.

Deactivate

Change Update code (between 4 and 8

digits).

PIN 2 code (1) Protection code for certain SIM

card features (Billing/Cost/FDN, etc.) requested during their use

when this code is activated.

Change Update code (between 4 and 8

digits).

Network (1) Password requested for network

code "Call Barring" options.

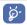

Remember to erase you voice memos to leave more free memory space.

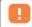

(1) Contact your network operator to check service availability.

Menu code

Protection code for certain MENU options (Services, Settings,

Languages), requested during their use when this code is activated.

Activate/

Activate/deactivate this code.

Change

Update code (between 4 and 8

digits).

Telephone Code Telephone protection code, requested each time the phone is switched on, when this code is

activated.

Activate/ deactivate Activate/deactivate this code.

Change

Update code (between 4 and 8 digits).

10.7

Games

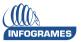

To access the **Games** from the main screen, select the

icon from the menu.

Starshot, a hero from deep space, travels throughout the galaxy to discover new attractions.

Ţ.

The game software integrated into your terminal was designed and developed by INFOGRAMES. The games are covered by copyright laws. Any non-authorised reproduction of this software as well as any alteration of the copyright or similar notices on this software is strictly prohibited.

© 2002 Infogrames.

#### **KILLER EXPO**

You are at the controls of the Willfly rocket and must avoid the obstacles on the planet, Killer Expo, while eliminating the enemies encountered along the way. You must complete four levels to free Starshot.

To guide Willfly, use the 🚇 , 🔩 , 🚇 keys.

To fire, use the 🕟 key.

To save or interrupt a game in progress, press the key.

You can also define your preferences under the "Configuration" option (keypad, sound, etc.).

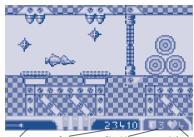

Position

Score

Shield points

Life points

You can help Willfly accomplish his mission by collecting various bonuses: Weapon **2**, Shield **7**, Invulnerability **1**, Star **\***.

But be careful, some bonuses have been hidden by the terrible Wolfgang!

Practise and challenge your friends by sending them your best scores <sup>(1)</sup>. Your name will be included in their best scores table.

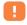

Property is a sending a message that is readable by One Touch 512 or One Touch 715 terminals.

#### **RUN, RUN, RUN**

Once he has been freed by Willfly, Starshot must discover a security exit and the key needed to activate it in order to pass through the 7 stages of each of the four levels.

Guide Starshot through a labyrinth of platforms, ladders and cables. Make him jump from one platform to another and dig holes with the stars you pick up along the way into which you can throw his opponents.

To guide Starshot, use the  $\textcircled{$\mathbb{R}$}$ ,  $\textcircled{$\mathbb{A}$}$ ,  $\textcircled{$\mathbb{R}$}$ , keys.

To throw a star or jump from one platform to another, use the 🕟 key.

To save or interrupt a game in progress, press the key.

You can also define your preferences under the "Configuration" option (keypad, sound, etc.).

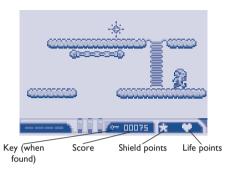

Practise and challenge your friends by sending them your best scores (1). Your name will be included in their best scores table.

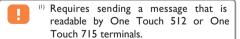

#### **BOTWAR**

The Combat Robots (War Bots) have made the reputation of the Killer Expo planet.

The battles between Bots (at the beginning simple test programs for new War Bot models) became an attraction and then the favourite pastime of the Officers of the planet.

These battles have now spread throughout the Galaxy.

You must set up the best team of robots ("Bots") to help Starshot conquer Wolfgang.

#### The Bots

You lead one or two teams of I to 3 Bots. Each Bot is defined by 4 characteristics: Weapon (fire power), shield (defence capabilities), Scan (sensory capabilities) and Memory (programming capacity).

To start, choose a team of Bots with predefined characteristics. You can engage in battle immediately or modify their programming. Once you have some experience, you can always try your luck with a team devised entirely from your imagination.

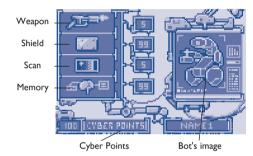

#### Game modes

The **Training mode** is a solo combat mode. You decide on the arena in which the battle will take place and on the Bots that will confront each other. This means you can set up a combat between two Bots from your teams.

The **Championship mode** is also a solo combat mode. This championship proposes arenas and adversaries at different levels. It allows you to access new arenas in other modes.

The **Deathmatch mode** is an interactive combat mode that allows you to compete with other players. Prepare your Bots in the other two modes before challenging or accepting challenges from your friends <sup>(1)</sup>. Respond quickly because challenges are only valid for a limited amount of time.

## **Programming the Bots**

Bots are initially pre-programmed but you can improve their behaviour by changing their programming instructions, subject to their memory capacity. The main instructions are:

- FIRE: causes the Bot to fire.
- HEAL: causes the Bot to repair its shield or its programming.
- MOVE: causes the Bot to move forward.
- WAIT: causes the Bot to remain immobile and invisible to its opponents.
- TURN: causes the Bot to change direction.
- JUMP: causes the Bot to advance to a later instruction.
- IF SCAN JUMP: determines whether the enemy is on the Bot's path. If yes, the program advances to a later instruction of your choice.
- IF STUCK JUMP: determines whether the Bot has encountered an obstacle. If yes, the program advances to a later instruction of your choice.
- IF HIT JUMP: determines whether the Bot has been hit. If yes, the program advances to a later instruction of your choice.
- RET: return to the first instruction of the program.

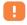

(1) Requires sending a message that is readable by One Touch 715 terminals only.

#### Programming order

#### Instructions

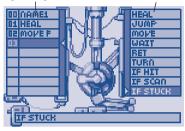

To scroll between the commands, use the navigation keys as follows:  $\blacktriangle=Up$ ,  $\blacktriangledown=Down$ ,  $\blacktriangleleft=Left$ ,  $\blacktriangleright=Right$ , and then press the  $\ref{S}$  key to confirm an instruction.

You can also modify the visual of your Bot so that it is as terrifying as possible.

### The battles

The battles take place in accordance with the programming order of the Bots, one instruction after another. Once the programme is completed, it begins again starting with the first instruction.

Hitting an enemy Bot, first of all decreases its shield. Once the shield reaches 0, any damage sustained affects its programming. Only the HEAL feature allows the Bot to be repaired. When program instruction is damaged, the Bot reads the following instruction.

Mines can damage your Bot if it steps on one or is within its range. Damage will vary depending on the explosive power of the mine and can affect the shield or directly affect the programming.

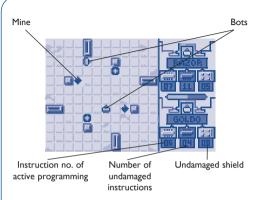

You can modify the speed at which the battle takes place by means of the  $\stackrel{\triangle}{=}$  keys.

When you win battles in Championship and Deathmatch modes, you accumulate Cyber points and you can improve your Bots (Weapons, Shield, Scan and Memory). The more powerful the enemy Bot, the more Cyber points you will earn.

The Bots are refurbished by the K.E.B.A. (Killer Expo Botwar Association) after each battle.

### Consulting wap and web sites to find partners

By selecting "Help", you can go directly to the Botwar wap site - Botwap-, obtain the address of the Botwar web site or obtain more information on programming instructions.

On the wap site, as well as on the web site, you will find tips that will help you advance more quickly and help you find partners for the Deathmatch mode and many other surprises.

#### Configuring your games

By selecting "Configuration", you are able to:

- reset all game parameters
- · change a key function
- · activate/deactivate the sound
- view games in landscape mode with the keypad on your left or right
- change the server number for sending your best scores.

### 10.8 Infrared

Your phone's infrared feature allows you to exchange contact and diary data via infrared link.

### Sending data

To send data, select the calling card or appointment, then select the "**Data transfer**" option. It is not necessary to activate the infrared feature before sending.

#### Receiving data

To receive data, you must activate the infrared feature. A message will advise you of the arrival of data; you then save the data by pressing the OK key or reject it using the C key.

Once you have selected the option, the  $\overline{a}$  icon appears at the bottom of your screen; the connection is interrupted if there is an incoming call.

You can receive up to 3 calling cards or appointments at the same time.

The infrared connection cannot be established if a serial link (1) has already been inserted. The infrared is automatically deactivated when a serial link is inserted, except during a data exchange.

When data arrives, if the serial link has not been inserted, the infrared is automatically activated. The serial link can be inserted at any time.

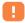

(1) If you have a serial link (available as an accessory - see page 86).

## 10.9 Remote synchronisation (1)

Your mobile phone allows you to synchronise the data stored in your phone (i.e., contacts, diary data and tasks) with the data hosted on a server.

To start a remote synchronisation session, select "Synchronisation" from the "Tools" menu. The sicon will be displayed.

## Select the mobile database(s) to be synchronised

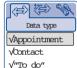

From this screen, you can access the following options via the  ${\ensuremath{\mathsf{OK}}}$  key:

Validate • Select or not select the data base.

Launch • Launch remote synchronisation.

**Back** • Return to the previous screen.

Exit • Return to the main screen.

At least one data base must be selected to perform synchronisation.

### Selecting synchronisation mode

From the previous screen, go to the  $\Leftrightarrow$  icon using the key.

Select the synchronisation mode via the  $\buildrel$  key, then confirm.

3 synchronisation modes are possible: quick, complete or update.

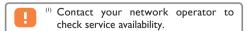

#### **Entering server parameters**

From the previous screen, go to the % icon using the  $\checkmark$  key. From this screen, you can access the following options via the 0K key:

**Modify** • Modify the server parameters.

View profile • View the server access profile.

**Back** • Return to the previous screen.

Exit • Return to the main screen.

The "Modify" option allows you to modify the URL of the server, the user name and the password.

The "View profile" option allows you to view the server access profile. To modify the parameters for this profile, refer to chapter "WAP / GPRS - Programming your access" (see page 81).

## Selecting the server data base(s) to be synchronised

From the previous screen, go to the % icon using the level. From this screen, you can access the following options via the OK key:

Data base • Enter the name of the database.

**User name** • Enter the user name (obtained when you subscribed to the service).

**Password** • Enter the password (obtained when you subscribed to the service).

Back • Return to the previous screen.

**Exit** • Return to the main screen.

## events

To access **Events** from the main screen, select the events icon from the menu.

You have access to all events that occurred on your telephone during your absence, and which you have not yet consulted.

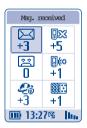

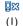

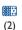

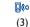

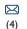

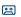

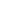

**P**à (5) (6)

- (1) Unanswered calls: Display the numbers (1) of the people who tried to reach you in your absence. (See page 22).
- (2) Games: allows you to access the "Games" feature if you have received a robot. (See page 68).
- (3) Loaded data: allows you to consult received data that you have downloaded. (See page 48).
- (4) Messages received: allows you to access the messages that you have received. (See page 33).
- (5) Voice mail: allows you to access the voice messages that you have received. (See page 18).
- (6) WAP alerts (1): allows you to view information sent via the Internet. (See page 79).

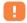

(1) Contact your network operator to check service availability depending on your model.

## 2 WAP

To access the "WAP/GPRS" feature from your main screen, press the (\*\*\*) key (long keypress), or press the OK key and select the (\*\*\*) icon from the menu (\*\*).

## 12.1 Accessing WAP services (2)

WAP (Wireless Application Protocol) is a service that allows you to access the mobile Internet. Thanks to WAP, you can obtain information such as: weather conditions, stock market information, traffic information, etc.

You can access WAP from the main screen, by selecting "WAP/GPRS" from the main menu or with a long keypress on the \*\* key.

The following screen is displayed:

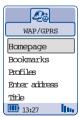

The "Homepage" option launches the WAP browser on the homepage of the default profile if it has been configured.

The "Bookmarks" option allows you to access the list of your favourite sites.

The "Profiles" option allows you to program the connection parameters for your WAP services access provider. In most cases, the connection parameters for your browser will have already been filled in.

The "Enter address" option allows you to directly access the WAP page for which you enter the URL address.

The "Title" option allows you to activate or deactivate the titles that you recorded in the WAP pages.

- H
- (1) Depending on your phone model.
- (2) Contact your network operator to check service availability.

## 12.2 Available options

When consulting a WAP page, you can access a number of options by pressing the right side of the key.

... • Options specific to the page consulted.

Homepage • Access the homepage directly.

**Enter** • Go directly to a site by entering its **address** address.

Add • Add a site to your list of favourites. bookmark

**Bookmarks** • Access your favourite sites (bookmarked sites).

**Show URL** • Display the address of the site you are currently consulting (1).

**Connect.** • Display the information line for your **status** Internet session.

**Alert List** • Display the list of your notices (1).

Zoom • Modify the size of the characters.

**Help** • Display an on-line help message.

**Exit WAP** • End your WAP session and return to the main screen.

Back • Return to the previous screen.

 $\textbf{Exit}\, \bullet \, \text{Return to the main screen.}$ 

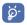

At any time during your navigation, a long keypress on the key allows you to exit the WAP mode.

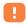

(1) Depending on your phone model.

## 12.3 Programming your access (1)

Select a profile from the profile list and access the following options by pressing the OK key.

**Launch** • Launch WAP even if no profile was **bookm.** selected.

Activate • Program a default profile and return to the profile list.

Create • Create a new profile.

**Modify** • Modify the parameters for a profile  $^{(2)}$ .

**Delete** • Delete a profile that you created  $^{(2)}$ .

Back • Return to the previous screen.

Exit • Return to the main screen.

While creating or modifying a profile, you can choose the transmission mode: **GPRS/GSM**, **GPRS** or **GSM**.

If you select the **GPRS/GSM** transmission mode, **GSM** mode is activated if **GPRS** mode is not available.

To create a new profile, you are required to replace the following parameters (1):

- Profile nameHomepage
- IP gateway
- Security
- Bearer choice (GPRS/GSM, GPRS, GSM)

If you have selected the **GPRS** transmission mode, you must fill in the following parameters:

- Authentication (2) (user name and password)
- APN (I)

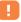

- (1) Enter the information supplied by your access provider.
- <sup>(2)</sup> Depends on type of profile.

If you selected the **GSM** transmission mode, you must fill in the following parameters:

- User name (1)
- Password (1)
- Phone number
- Access type
- Speed

If you selected the  $\mathbf{GPRS}/\mathbf{GSM}$  transmission mode, you must fill in both the  $\mathbf{GPRS}$  and  $\mathbf{GSM}$  parameters.

## 12.4 Direct access/profile access

By selecting **Settings/Services/WAP/Direct access**, you can access the menu that will allow you to change the launch parameters for your WAP service.

- Direct access: when you select Services/WAP from the main screen, you go directly to the WAP homepage specified by the default profile.
- Profile access: when you select Services/WAP from the main screen, you get the following screen:

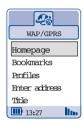

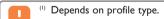

## 3 character and symbols table

To enter a word in normal mode, press the key corresponding to the desired letter several times until the letter appears.

|                                       | 1                            | 2 | 3 | 4 | 5 | 6 | 7 | 8 |
|---------------------------------------|------------------------------|---|---|---|---|---|---|---|
| 18                                    | ]                            | 1 | _ |   |   |   |   |   |
| 8<br>8<br>8                           | Α                            | В | С | 2 | Ä | Å | Æ | ç |
| © T                                   | D                            | Е | F | 3 | É | Δ | Φ |   |
| 4,                                    | G                            | Н | 1 | 4 | Γ |   |   |   |
| (E)                                   | J                            | K | L | 5 | Λ |   |   |   |
| <b>5</b>                              | М                            | Ν | 0 | 6 | Ñ | Ø | Ö | Ω |
| 7.                                    | Р                            | Q | R | S | 7 | β | П | Σ |
|                                       | Т                            | U | ٧ | 8 | ü | Θ |   |   |
| S S S S S S S S S S S S S S S S S S S | W                            | Х | Υ | Z | 9 | Ξ | Ψ |   |
| <b>•</b>                              | +                            | 0 |   |   |   |   |   |   |
| *@                                    | Displays the symbols bar     |   |   |   |   |   |   |   |
| #4                                    | АЬ, АВ, аЬ, 12 (see page 38) |   |   |   |   |   |   |   |

Press the \*@ key to display the symbols table; the cursor is positioned in the centre and you can move it by using the navigation key.

| Symbols table      |   |   |   |    |   |    |
|--------------------|---|---|---|----|---|----|
| =                  | < | > | / | +  | _ | *  |
| €                  | ¥ | i | ļ | \$ | £ | %  |
| (                  | ) |   | , | @  | 1 | ;  |
| Λ                  | # | ċ | ? | &  | § | 66 |
| _                  | ~ | o | • |    |   |    |
| III 13:27 &! IIII. |   |   |   |    |   |    |

# 4 warranty

Congratulations on choosing this mobile phone - we hope that you will be totally satisfied with it.

Notwithstanding any other statutory warranties, the telephone and battery are guaranteed against any manufacturing defects for a period of ONE (I) year from the date of purchase shown on your invoice. Nevertheless, if the statutory warranty in force in your country exceeds one (I) year, the statutory warranty will apply in place of the manufacturer's warranty. The present warranty terms also apply to the accessories but for a period of SIX MONTHS from the date of purchase shown on your invoice.

Under the terms of this warranty, you must inform your phone dealer or any maintenance centre approved by Alcatel (see list of maintenance centres at our web site www.alcatel.com) without delay of any defects and present the invoice given to you at the time of purchase. The phone dealer or the maintenance centre will decide, as appropriate, to replace or repair all or part of the telephone or the accessory found to be defective. This warranty covers parts and labour but excludes all other costs. Repair or replacement may be carried out using reconditioned products offering features equivalent to new products.

Any operations under this warranty, especially repair, modification or replacement of products, will be covered by a warranty of three months, unless other statutory provisions apply.

This warranty shall not apply to damage or defects (to your telephone and/or accessory) caused by:

- · Non-compliance with instructions for use or installation,
- Non-compliance with technical and safety standards in force in the area where the phone is used.
- Improper maintenance of power sources and of overall electrical facilities,
- Accidents or the consequences of theft of the transporting vehicle, acts of vandalism, lightning, fire, dampness, infiltration of liquids or bad weather,
- Using the phone in conjunction with or connected to hardware not provided nor recommended by Alcatel, without Alcatel's explicit consent.

- Any service, modification or repair by persons not authorised by the manufacturer, the phone dealer or an approved maintenance centre,
- Use for a purpose other than that for which the products were intended.
- Normal wear,
- Poor operation caused by external factors (e.g. electrical interference from other equipment, fluctuations in mains voltage and / or the telephone line),
- Modifications made, even if unavoidable, due to changes in regulations and/or changes in network parameters,
- Connection problems resulting from unsatisfactory radio transmission or caused by the absence of radio-relay coverage.

Telephones or accessories from which markings and or serial numbers have been removed or modified, as well as telephones from which the label is missing or damaged are excluded from this warranty.

Apart from the statutory warranty, the above provisions constitute the only claims that can be made against the manufacturer or phone dealer on grounds of equipment defects, and this warranty excludes any other explicit or implied warranty associated with the sale of the equipment.

# **5** accessories \*\*

The latest generation of Alcatel GSM mobile phones offers an built-in hands-free feature that allows you to use the telephone from a distance, placed on a table for example. For those who prefer to keep their conversations somewhat confidential, an earpiece is also available known as the headset.

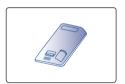

Battery B57

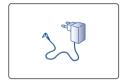

Charger C55

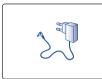

Travel charger C57

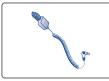

Cigar lighter charger C56

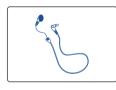

Headset MI3

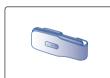

Carrying case

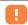

(1) Depending on availability.

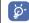

Only use your mobile phone with ALCATEL batteries, battery chargers and accessories that are compatible with your phone model.

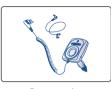

Basic car-kit MP79

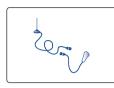

Antenna kit A3

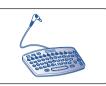

Input keyboard KBI

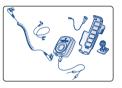

Full duplex hands-free car kit MP83

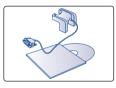

Serial cable and data software package (Data kit) TD9

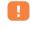

The chargers designed for your mobile phone meet with the standard for safety of information technology equipment. They should be used for this purpose only.

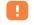

On-line purchase at www.alcatel.com

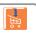

# 6 troubleshooting

Before contacting the after-sales service, we advise you to perform the following checks for solutions to equipment problems:

### Problems encountered

### Possible solutions

My mobile phone does not switch on

- Press the key for at least 2 seconds
- Check the battery charge
- Check the battery contacts, remove and then reinstall your battery, then turn your telephone back on

My screen is difficult to read

- · Clean your screen
- · Check the contrast
- · Activate the backlighting
- Use your mobile phone in accordance with the recommended conditions of use

| eck that your keypad is locked when you are not using ar mobile phone                                                                                                    |
|----------------------------------------------------------------------------------------------------|
| eck the battery charge level<br>ke sure the backlighting is not permanently activated                                                                                                    |
| ke sure that your battery is not completely discharged; battery charge indicator can take several minutes to rt flashing ke sure charging is carried out under normal conditions 0°C +55°C) ke sure the battery is correctly inserted ke sure you are using an ALCATEL battery and charger nen abroad, check that the electrical current is |
|                                                                                                    |

| My mobile phone does not connect to a network | <ul> <li>Try connecting in another location</li> <li>Verify the network coverage with your operator</li> <li>Check with your operator that your SIM card is valid</li> <li>Try selecting the available network(s) manually (see page 62)</li> <li>Try connecting at a later time if the network is overloaded</li> </ul> |
|-----------------------------------------------|----------------------------------------------------------------------------------------------------|
| SIM card error                                | <ul> <li>Make sure the SIM card was correctly inserted (see page 14)</li> <li>Verify with your operator that your SIM card is 3V compatible; the old 5V SIM cards cannot be used</li> <li>Make sure the chip on your SIM card is not damaged or scratched</li> </ul>                                                     |

| Unable to make outgoing calls    | <ul> <li>Make sure you have dialled a valid number and press the likey</li> <li>For international calls, check the country and area codes</li> <li>Make sure your mobile phone is connected to a network and that the network is not overloaded or unavailable</li> <li>Check your subscription with your operator (credit, SIN card valid, etc.)</li> <li>Make sure you have not barred outgoing calls (see page 60)</li> </ul> |
|----------------------------------|----------------------------------------------------------------------------------------------------|
| Unable to receive incoming calls | <ul> <li>Make sure your mobile phone is switched on and<br/>connected to a network (check for overloaded or<br/>unavailable network)</li> </ul>                                                                                                    |
|                                  | <ul> <li>Check your subscription with your operator (credit, SIM card valid, etc.)</li> </ul>                                                                                                    |
|                                  | <ul> <li>Make sure you have not forwarded incoming calls (see page<br/>61)</li> </ul>                                                                                                    |
|                                  | <ul> <li>Make sure that you have not barred certain calls</li> </ul>                                                                                                    |

| Your caller's name does not appear when a call is received | <ul> <li>Verify that you have subscribed to this service with your operator</li> <li>Your correspondent has concealed his/her number</li> </ul>                                             |
|------------------------------------------------------------|----------------------------------------------------------------------------------------------------|
| The sound quality of calls is poor                         | <ul> <li>You can adjust the volume during a call by means of the key</li> <li>Check the radio reception icon line.</li> </ul>                                                               |
| I am unable to use the features described in the manual    | <ul> <li>Check with your operator to make sure that your<br/>subscription includes this service</li> <li>Check to be sure this feature does not require an<br/>ALCATEL accessory</li> </ul> |

| , • | Make sure that you have correctly recorded the number in your file                                                                                                    |
|-----|----------------------------------------------------------------------------------------------------|
|     | Make sure that you have selected the country prefix when calling a foreign country                                                                                                    |
| •   | Make sure that your SIM card directory is not full; delete some files or save the files in the product directory (i.e. your professional or personal directories)  Check the "Call barring" option for incoming calls to be sure that the "Exc. directory" feature is not activated |
| ۰   | Contact your network operator to check service availability                                                                                                    |
|     | Make sure your operator's voice mail number is correctly entered in " <b>My numbers</b> " Try later if the network is busy                                                                                                    |
|     | •                                                                                                    |

| I am unable to send short messages              | Contact your network operator to check service availability Verify the server centre number with your operator The server centre may be saturated; try again later The person you are calling may not have a phone compatible with your sending mode (EMS standard is required for sending pictures, sounds, etc.) |                                                                                                    |  |
|-------------------------------------------------|----------------------------------------------------------------------------------------------------|----------------------------------------------------------------------------------------------------|--|
| The 👺 icon is displayed on my main screen       | ١.                                                                                                    | You have saved too many short messages on your SIM card; delete some of them or archive them in the product memory |  |
| The << >> icon is displayed                     | ۰                                                                                                    | You are outside of the network coverage area                                                                       |  |
| I have already entered 3 incorrect<br>PIN codes | ٠                                                                                                    | Contact your network operator to obtain the PUK code (Personal Unblocking Key)                                     |  |

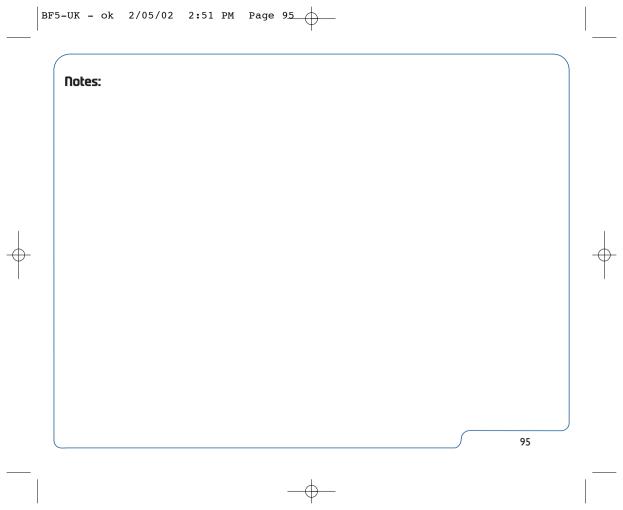

© ALCATEL BUSINESS SYSTEMS 2002. Reproduction prohibited. Alcatel reserves the right to modify

duction prohibited. Alcatel reserves the right to mo its product specifications without prior notice.

English - 3DS08629AAAA01